## CONCURSO PÚBLICO DO INSTITUTO FEDERAL DE ALAGOAS – IFAL EDITAL Nº 127/2022

## PASSO A PASSO PARA CANDIDATOS ENVIO DE DOCUMENTAÇÃO COMPROBATÓRIA DE ISENÇÃO DE TAXA DE INSCRIÇÃO

Os candidatos que optaram pela Isenção da taxa de inscrição, devem seguir o passo a passo do arquivo intitulado "Passo a passo para Inscrição" disponível no site da COPEVE/UFAL através do link:

http://www.copeve.ufal.br/index.php?opcao=concurso&idConcurso=497

As/Os candidatas/os que optarem a pleitear a isenção com base na condição de família inscrita no Cadastro Único para Programas Sociais – CadÚnico, do Governo Federal, cuja renda familiar mensal per capita seja inferior ou igual a meio saláriomínimo nacional, deverão cumulativamente:

- 1. assinalar no formulário de inscrição que desejam requerer a isenção da taxa de inscrição; e
- 2. indicar no sistema de inscrições da COPEVE/UFAL o Número de Identificação Social – NIS atribuído pelo CadÚnico do Governo Federal.

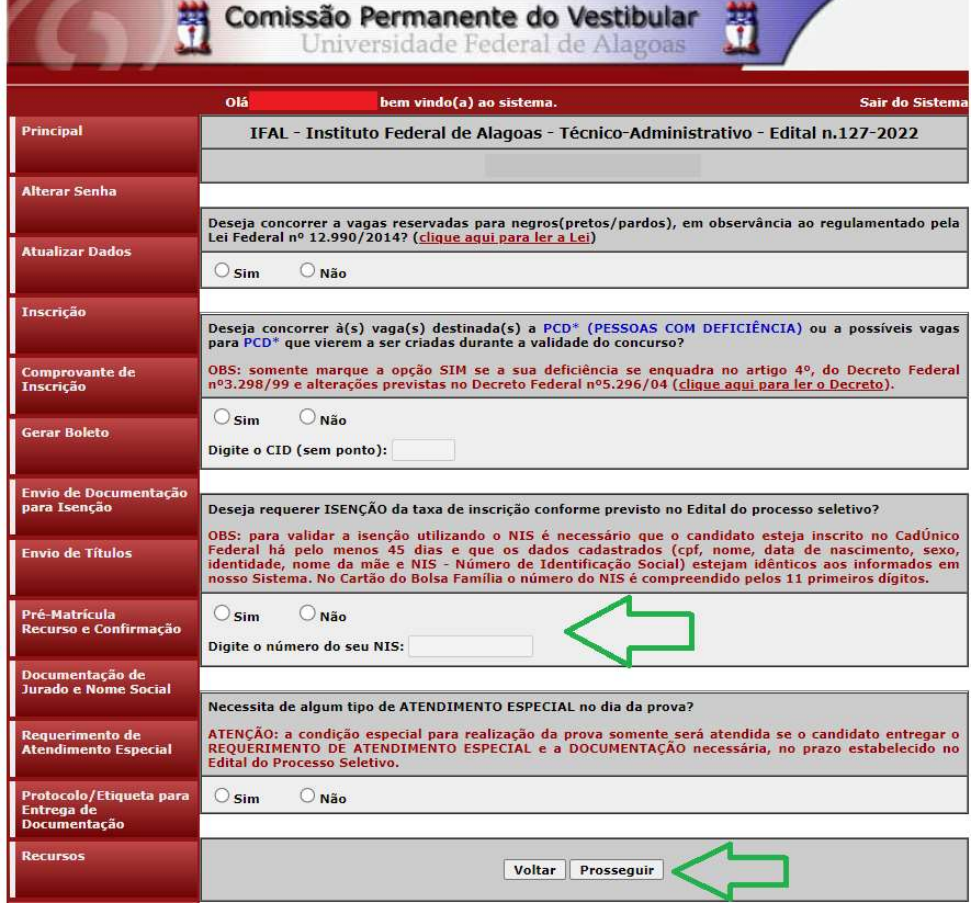

## Figura 1 – Indicar o Número de Identificação Social – NIS

As/os candidatas/os que optarem pela Isenção na condição de doador/a de medula óssea, devem seguir o passo a passo do arquivo intitulado "Passo a passo para Inscrição" disponível no site da COPEVE/UFAL através do link: http://www.copeve.ufal.br/index.php?opcao=concurso&idConcurso=3519

740

Após assinalar, no ato da inscrição, que deseja requerer a Isenção na condição de doador/a de medula óssea, a/o candidata/o deve encaminhar, via Sistema da COPEVE/UFAL, os documentos solicitados no Edital, observando especificações e prazos citados no Edital do Concurso.

1 - Após realizar login no site, clicar em "Envio de documentação para Isenção" conforme figura 2.

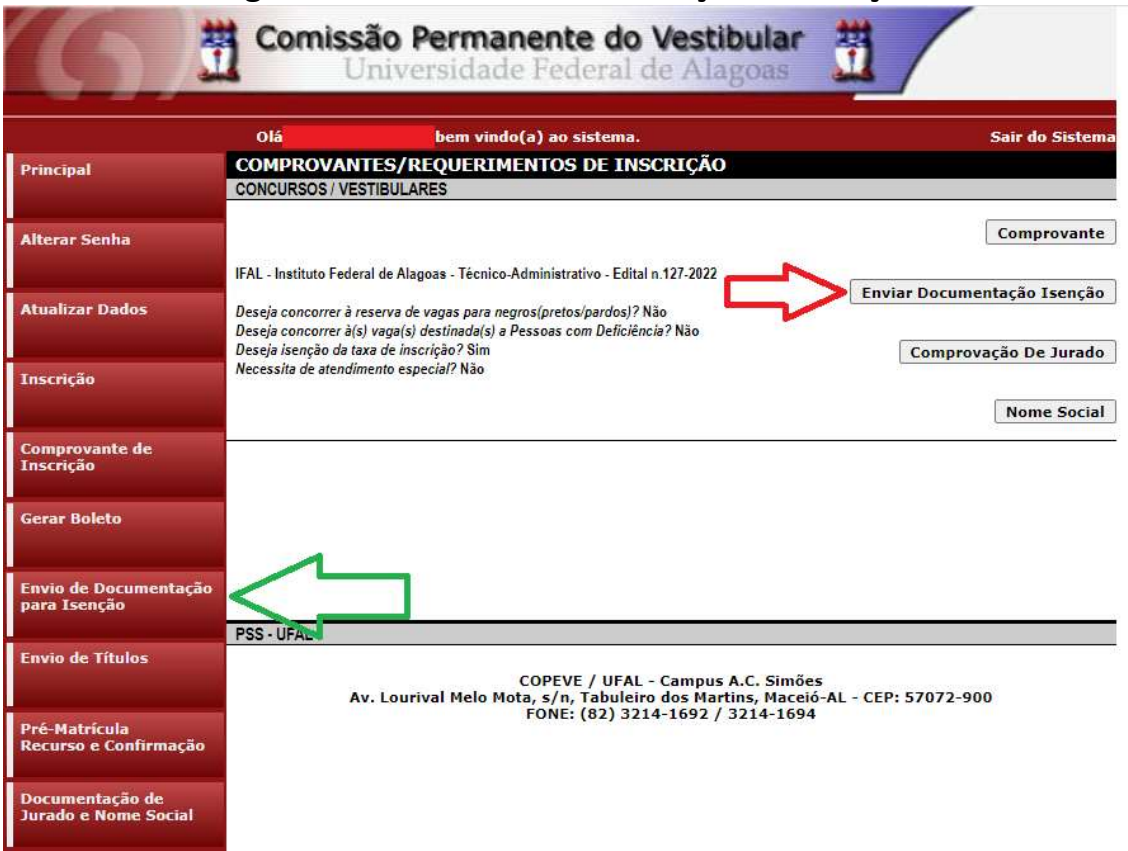

## Figura 2 – Envio de documentação de isenção